# Sync Our Church Directory to Your Mobile Device

Now you can sync our church directory directly to your Apple, Android or Kindle Fire device with a FREE app!

Search for other members, and then email, call or text — right from the directory app.

### It's Easy!

- 1. Go to your device's App Store.
- 2. Search for Instant Church Directory.
- 3. Enter your email as it's listed in our church directory.
- 4. Enter the assigned password into the app to begin synching.

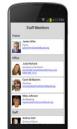

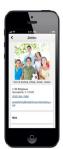

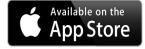

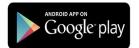

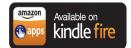

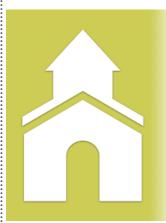

# Instant Church Directory™

Your church directory
on your
mobile device.
Instantly!

#### Instructions

## Before you can access the online directory:

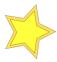

You must have your correct email address listed in the directory. If you are unsure we have your email address, please check your directory listing on May 15, 22, or June 5.

## **Important**

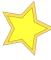

Your online password, provided by Instant Church Directory, is extremely unique. You can not change it, so keep it where you will be able to retrieve it.

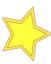

Printed directories will be available sometime during the summer.

### If Using Your Personal Computer

### Step 1. www.instantchurchdirectory.com

Click on Church Member Sign-in

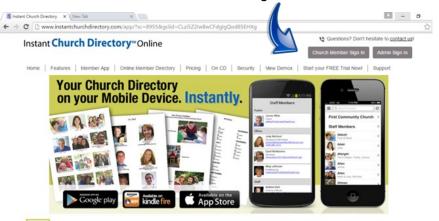

## Step 2.

- 1. Enter Your Email Address
- 2. Select First Time Signing in?

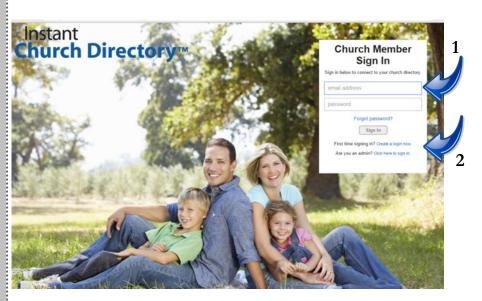

#### Step 3.

Follow instructions on Screen.

#### Instant Church Directory™

# Welcome! Get started by using your email address to connect to your church's directory. Your email (as it shows in your church's Create a password Confirm password Request Login Already have a password? Sign in

Step 4.

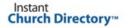

#### Please check your email.

A confirmation email has been sent to the email address you supplied. In order to complete the sign-up process, you need to verify your email address by clicking on the link sent to you in that email.

Once you confirm your email you may sign in to connect to your church's directory

Back to Sign In

Step 5. Enter your email address and enter the password you received from Instant Church Directory. Remember this unique password. You cannot change it..

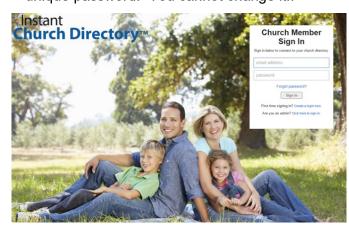